# Progressive Web Application - PWA

- $\bullet$  [Introduction](#page-0-0)
- $\bullet$  [Installing an app](#page-0-1)
- **•** [Compatibility](#page-0-2)
- [Send Notifications](#page-1-0)
- **•** [PWA Properties](#page-1-1)
	- [Edit PWA Offline Settings](#page-2-0)
- [Progressive Web App \(PWA\) Settings](#page-3-0)
	- [Progressive Web App \(PWA\) Settings](#page-4-0)

#### <span id="page-0-0"></span>Introduction

In layman's terms, Progressive Web Application (PWA) is a type of application software that is easily installable directly via the web browser, that offers a native-like app experience to end users regardless of device var PWA promises many key capabilities as compared to regular web applications, such as:

- 1. Works in any network conditions, including offline
- 2. Responsive web design
- 3. Compatible with any device and screen dimension
- 4. Background Sync
- 5. Smooth app interactions
- 6. Native-like app UI/UX
- 7. Web push notifications
- 8. and so much more...

Read here for full details about PWA and its benefits:<https://developers.google.com/web/updates/2015/12/getting-started-pwa>

As a brand new feature of Joget DX, Joget apps support PWA features by default.

### Installing an app

<span id="page-0-1"></span>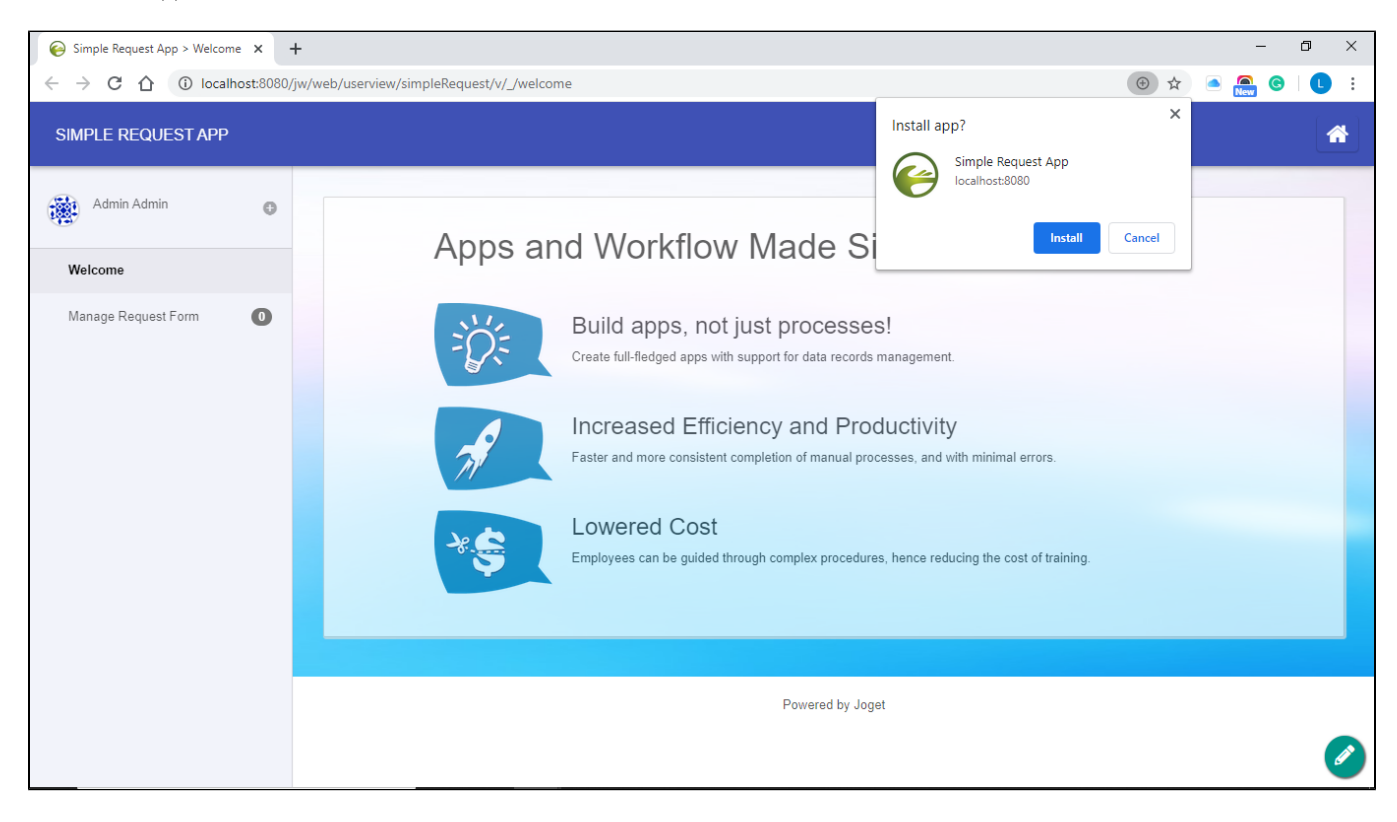

Joget allows users to easily install apps into mobile devices through compatible browsers.

#### <span id="page-0-2"></span>Compatibility

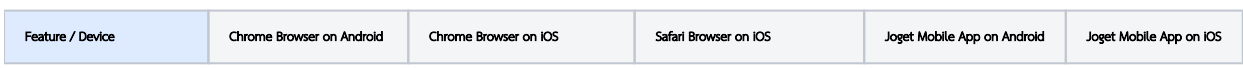

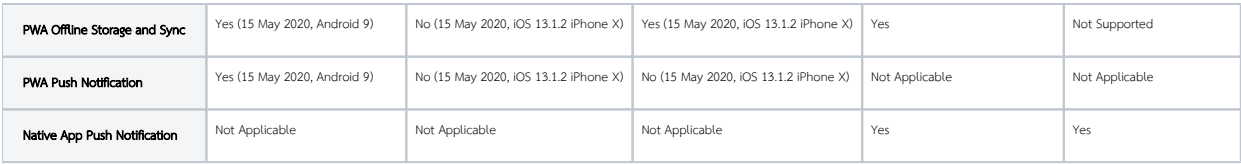

### <span id="page-1-0"></span>Send Notifications

If you require sending notifications to Joget PWA users, you can use these plugins to do so:

- [Push Notification Tool Plugin](https://marketplace.joget.org/jw/web/userview/mp/mpp/_/vad?id=push-notification-tool) as a [Process Tool](https://dev.joget.org/community/display/DX7/Map+Tools+to+Plugins) in the Joget Marketplace.
- [User Notification Audit Trail Plugin](https://dev.joget.org/community/display/DX7/User+Notification+Plugin) in [Plugin Default Properties](https://dev.joget.org/community/display/DX7/Plugin+Default+Properties) in app properties.
- [User Notification \(Customizable\) Audit Trail Plugin](https://marketplace.joget.org/jw/web/userview/mp/mpp/_/vad?id=user-notification-customizable) as [Plugin Default Properties](https://dev.joget.org/community/display/DX7/Plugin+Default+Properties) in the Joget Marketplace. (This plugin allows per-activity customization)

### <span id="page-1-1"></span>PWA Properties

Most userview menus support offline caching.

To configure them, you can directly edit the userview menu, or via the [Builder Advanced Tools](https://dev.joget.org/community/display/DX7/Builder+Advanced+Tools) in the userview builder.

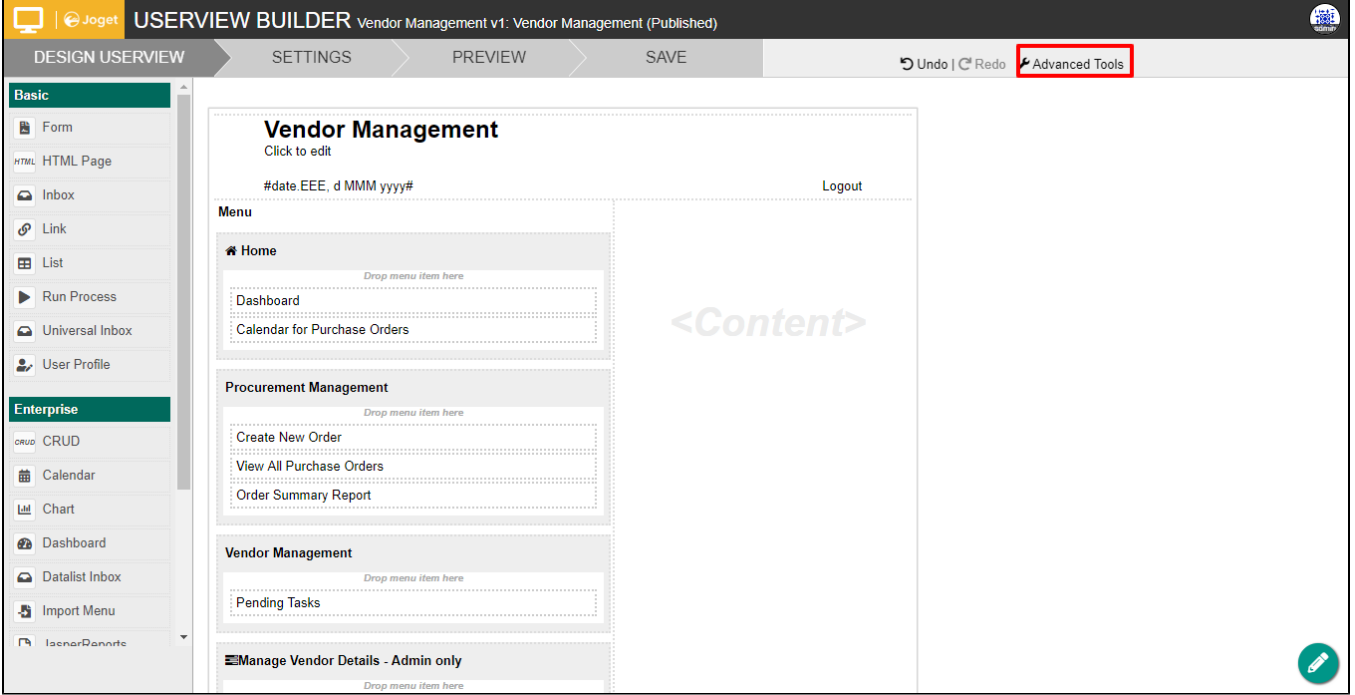

1. Select Advanced Tools in the userview builder.

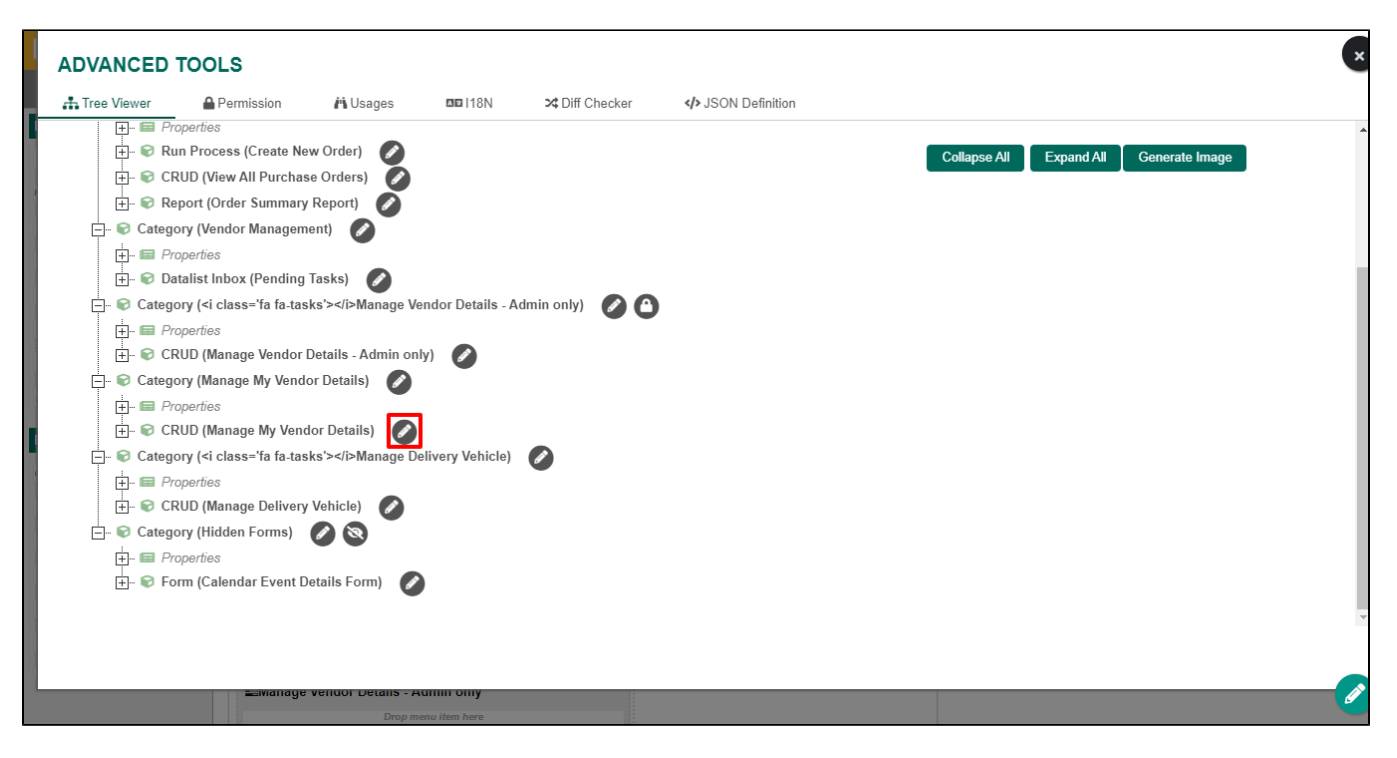

2. Edit the userview menu you wish to configure PWA settings for.

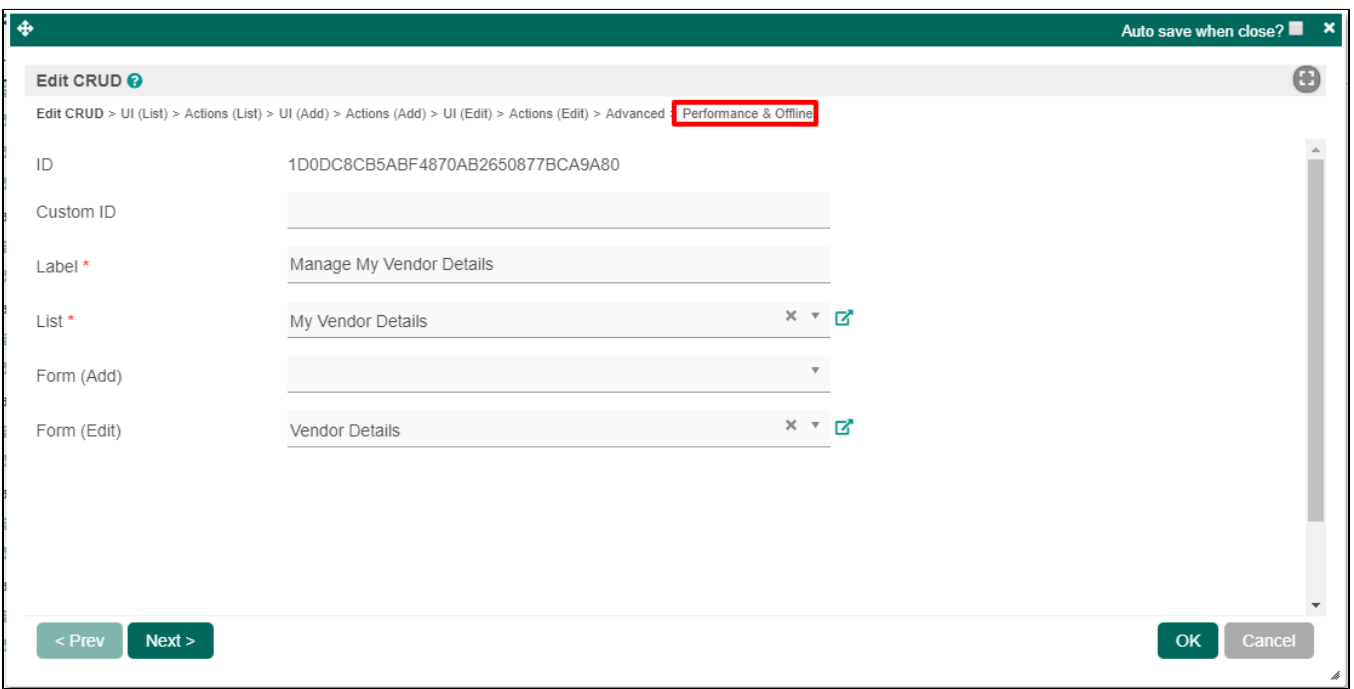

3. Select the "Performance & Offline" tab, and you can configure PWA offline settings here.

<span id="page-2-0"></span>Edit PWA Offline Settings

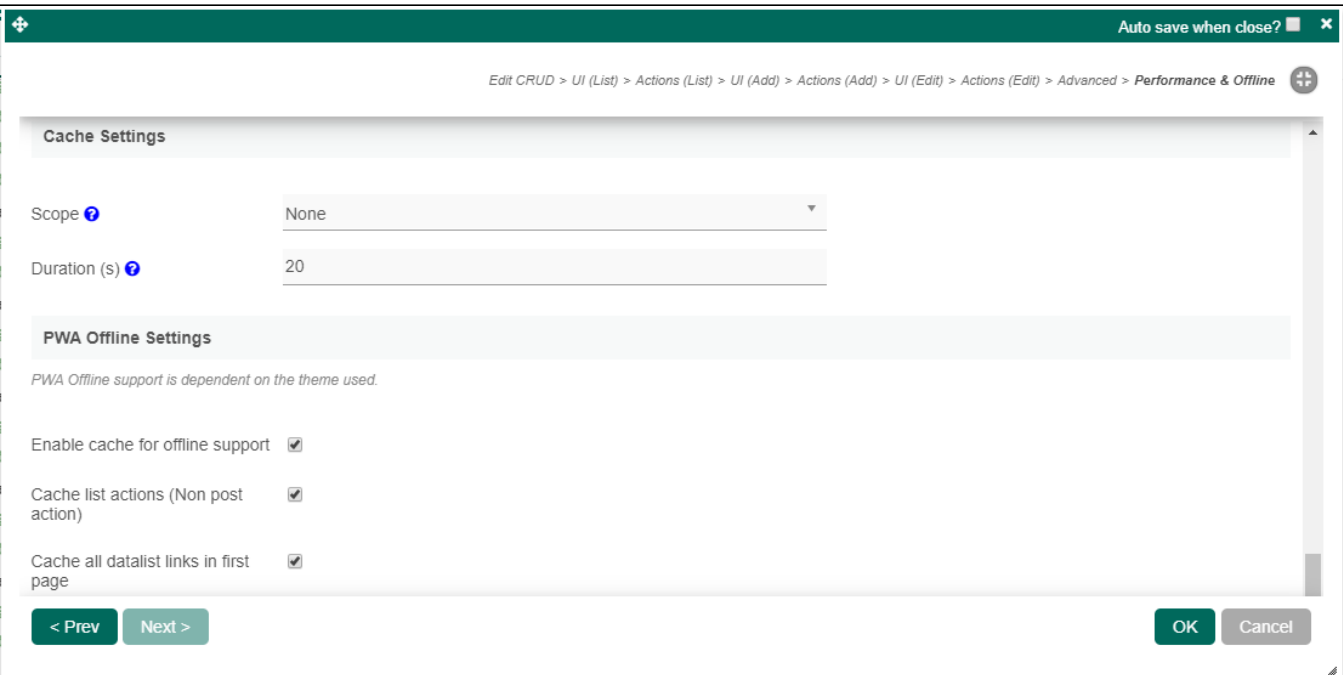

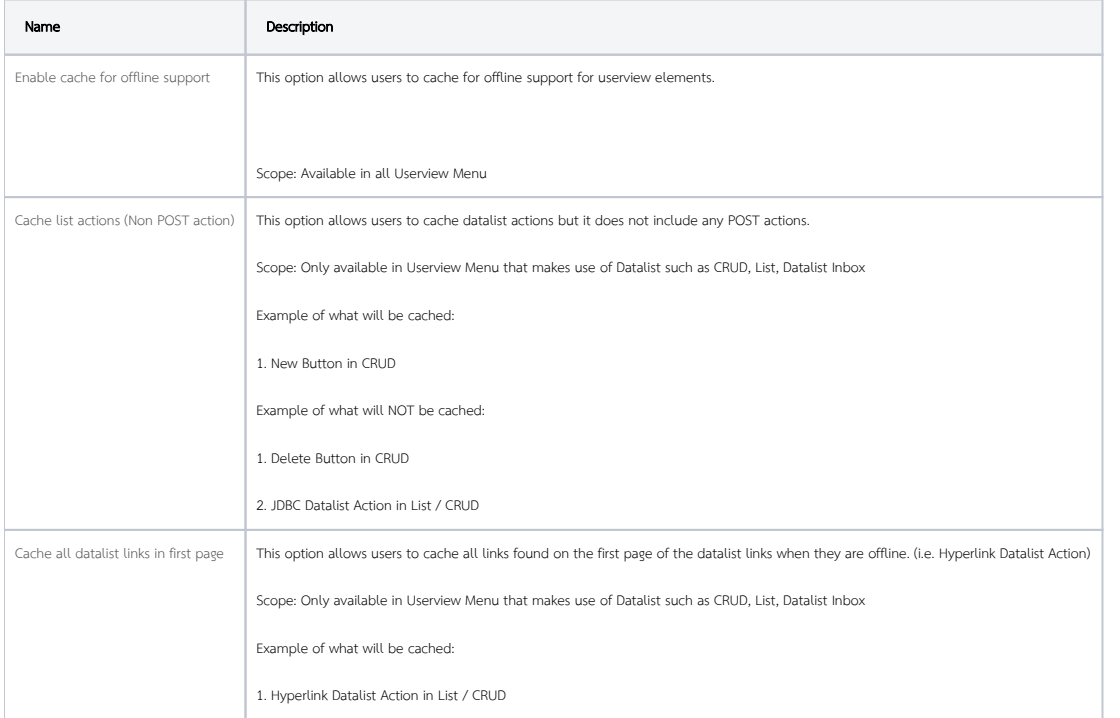

#### How to Check What is Being Cached?

If your runtime URL is [http://localhost:8080/jw/web/userview/leaveApp/v/\\_/welcome](http://localhost:8080/jw/web/userview/asm/v/_/welcome), you can change "welcome" to "cacheUrls" in order to see the list of URLs that will be cached.

## <span id="page-3-0"></span>Progressive Web App (PWA) Settings

Users can access this setting by going through the "Settings" tab in the userview builder.

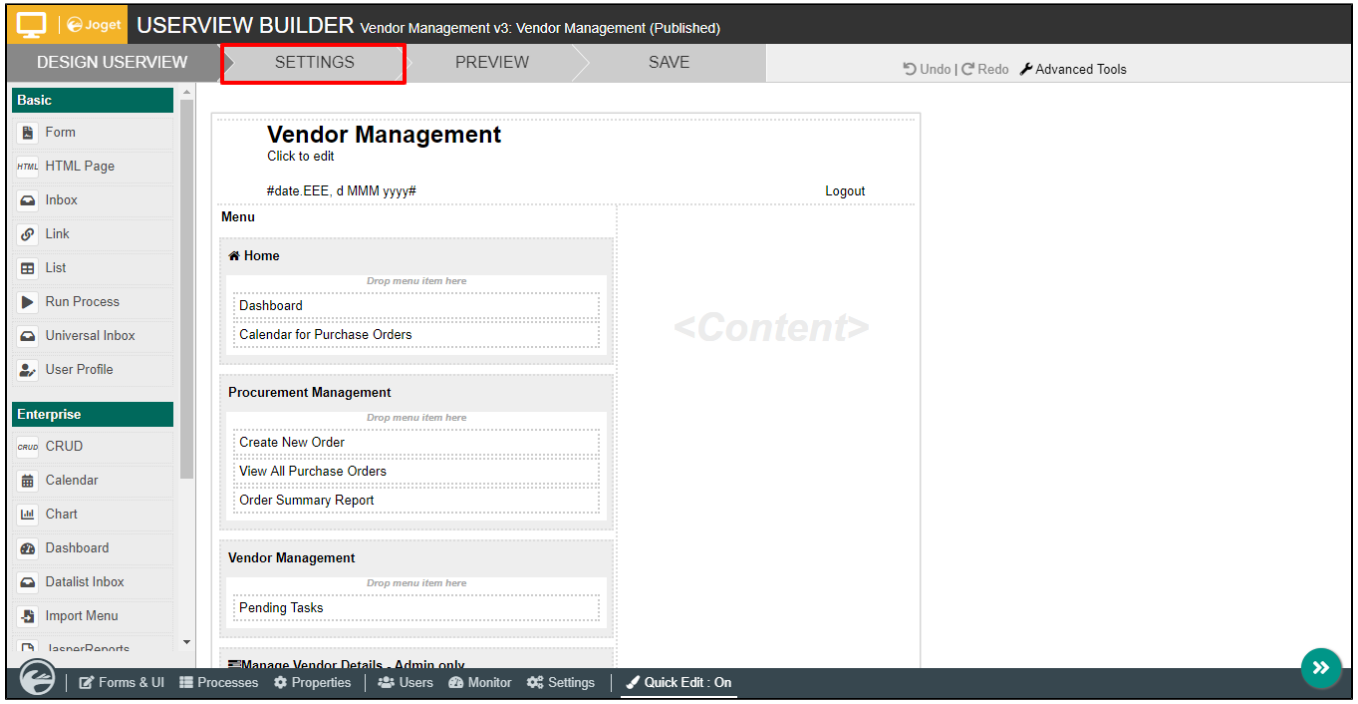

1. Click on Settings.

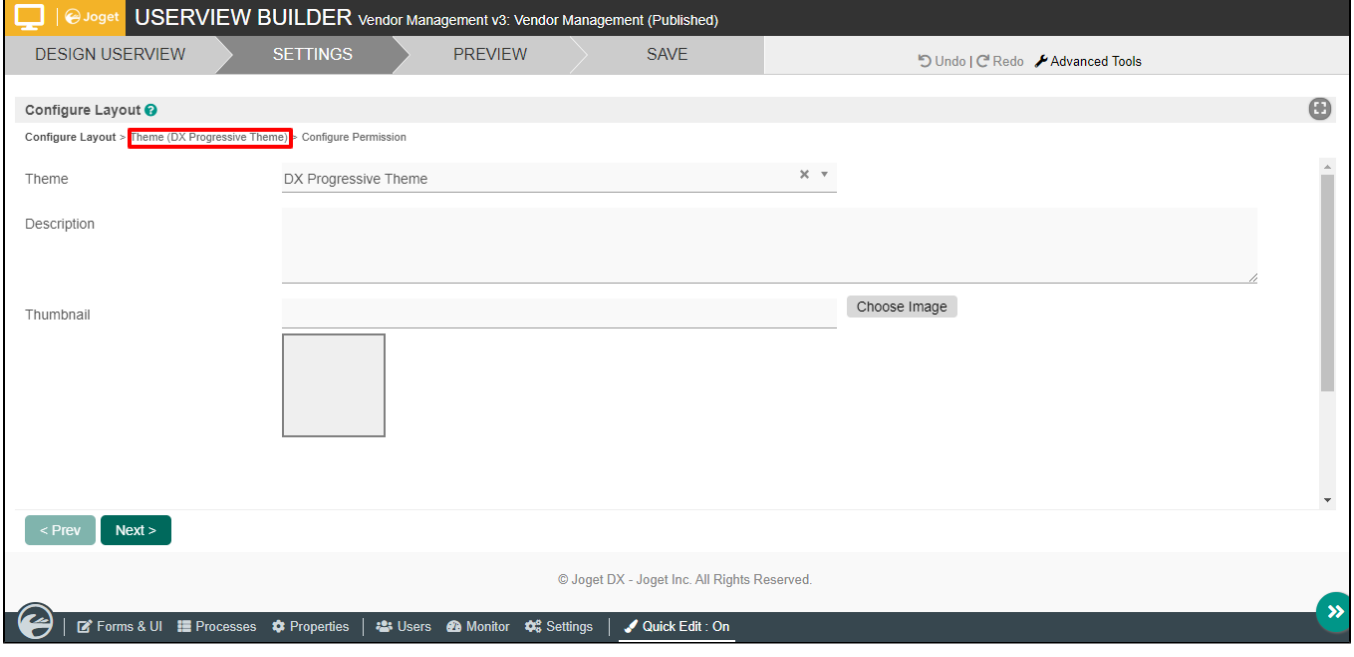

2. Click on Theme and then click on Progressive Web app (PWA) Settings.

<span id="page-4-0"></span>Progressive Web App (PWA) Settings

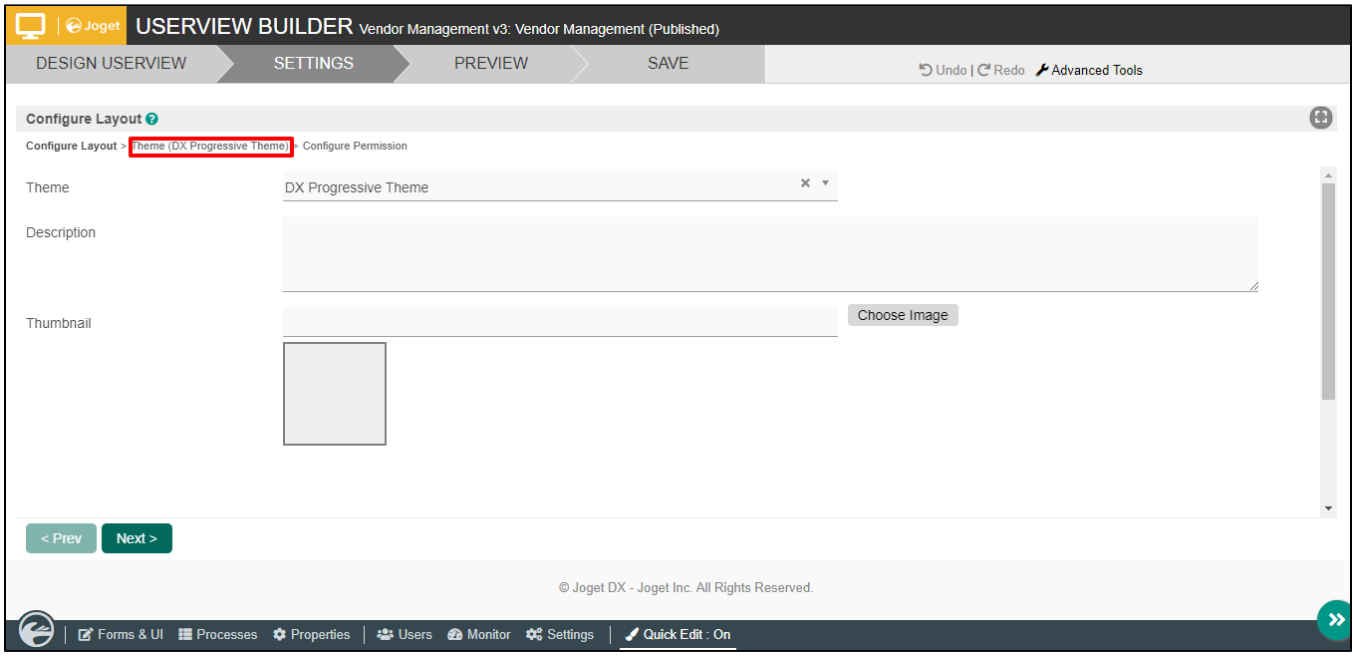

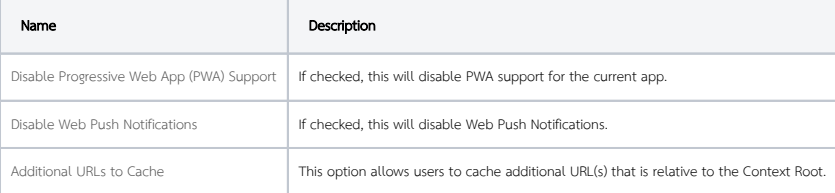